# КОНТРОЛЛЕР «КОДОС-PRO»

Руководство по эксплуатации

5.128.10 P3

# СОДЕРЖАНИЕ

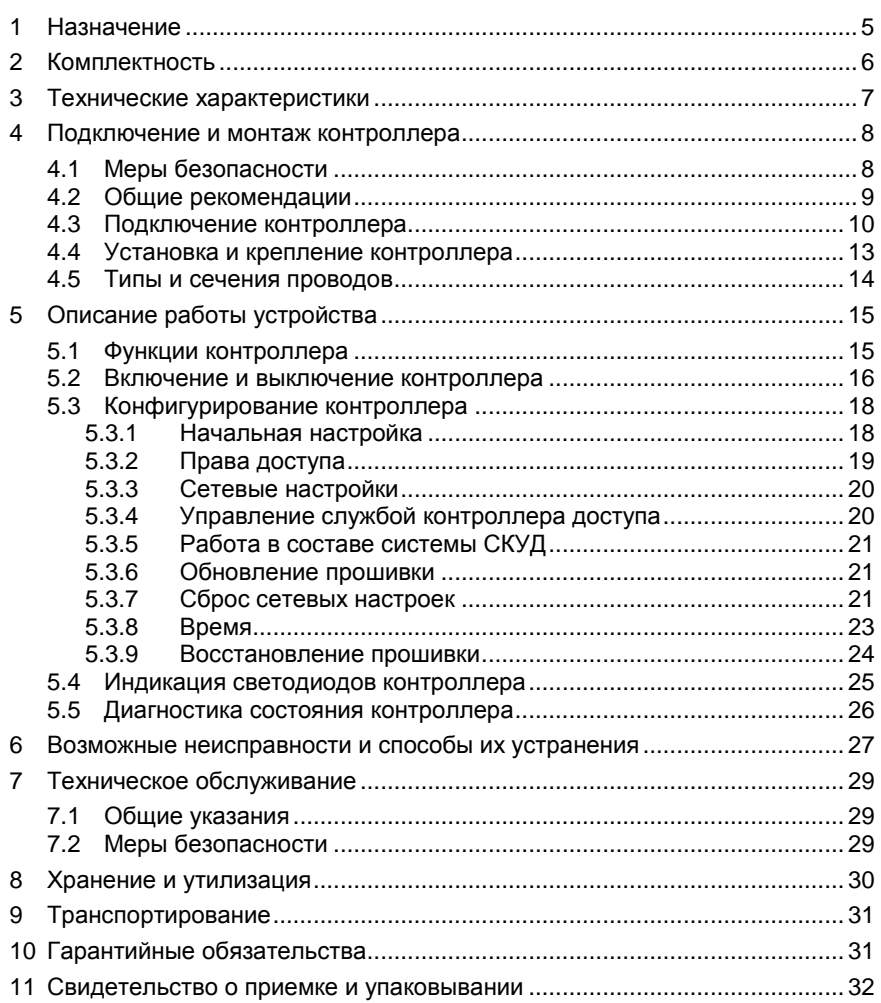

Условные обозначения, применяемые в документе

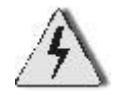

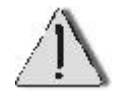

ОСТОРОЖНО!

ВНИМАНИЕ!

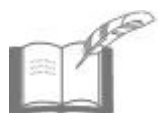

ВЗЯТЬ НА ЗАМЕТКУ

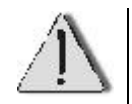

В связи с постоянным стремлением производителя к совершенствованию изделия возможны отдельные несоответствия между изделием и настоящим руководством по эксплуатации, не влияющие на применение изделия

Контроллер «*КОДОС-PRO»* соответствует требованиям технического регламента ТР ТС 020/2011 и имеет декларацию о соответствии **ЕАЭС № RU Д-RU.АД65.В.00312.**

Система менеджмента качества соответствует требованиям ГОСТ ИСО 9001-2015 (ISO 9001:2015) и имеет сертификат соответствия **№ ЕК.RU.ООС.СМК-00184**.

# <span id="page-4-0"></span>**1 Назначение**

**Контроллер «КОДОС-PRO»** (далее – контроллер) предназначен для работы в составе системы контроля и управления доступом (далее по тексту – СКУД) «КОДОС».

В процессе работы контроллер выполняет следующие функции:

а) принимает, обрабатывает и хранит информацию, поступающую через адаптеры «КОДОС АД-10» от считывателей и охранных шлейфов;

б) передает информацию в управляющий персональный компьютер – «Сервер ИКБ» (далее по тексту – ПК);

в) управляет исполнительными устройствами при помощи адаптеров «КОДОС АД-10».

Контроллер имеет свой IP-адрес, подключается к существующим сетям Ethernet и осуществляет обмен информацией с управляющим ПК по протоколу TCP/IP.

Источником питания контроллера служит сеть переменного тока напряжением 220 В. При отключении внешнего питания контроллер сохраняет работоспособность, переходя на питание от аккумуляторной батареи (далее по тексту – АКБ).

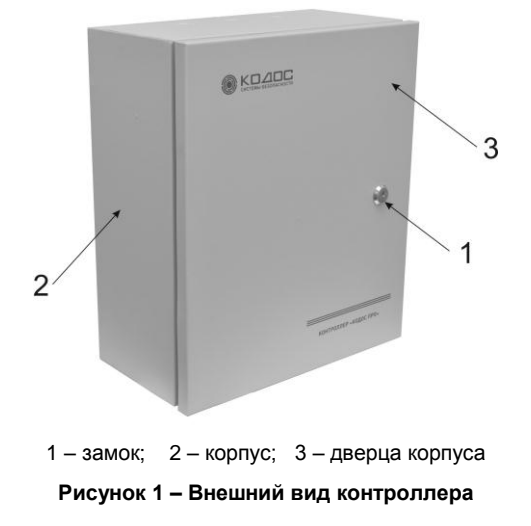

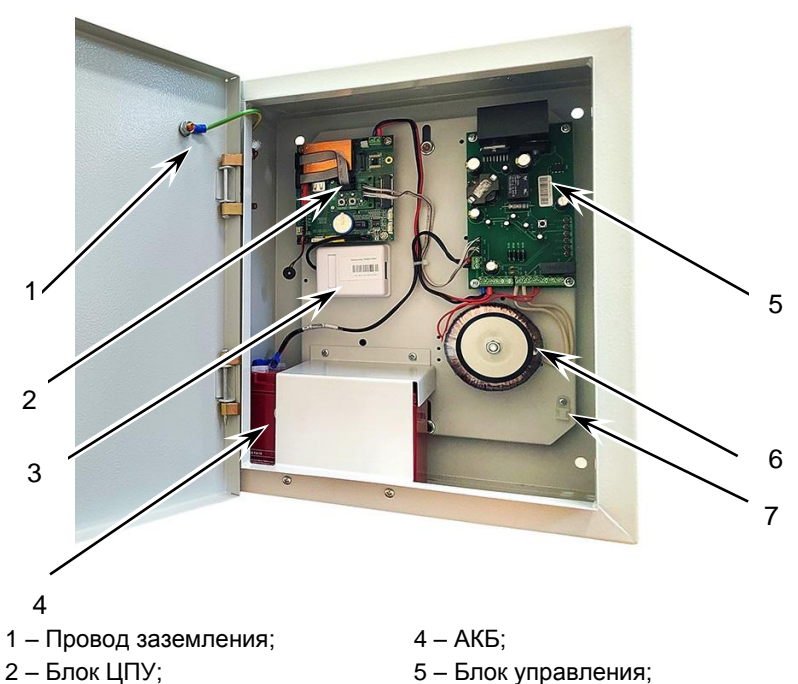

- 3 Розетка RJ-45; 6 Трансформатор;
- - Крепление стяжки

# **Рисунок 2 – Внешний вид контроллера с открытой дверцей**

<span id="page-5-0"></span>**Комплектность**

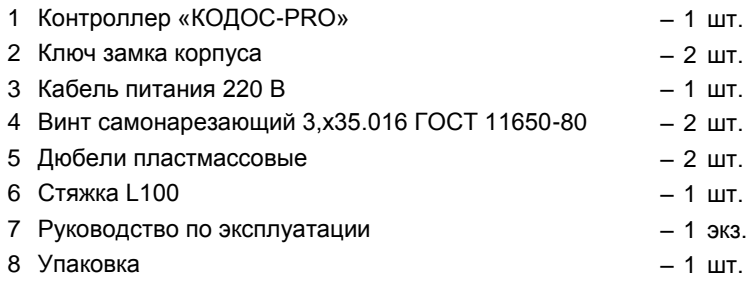

#### <span id="page-6-0"></span> $3\phantom{a}$ Технические характеристики

# Таблица 1 - Основные технические данные

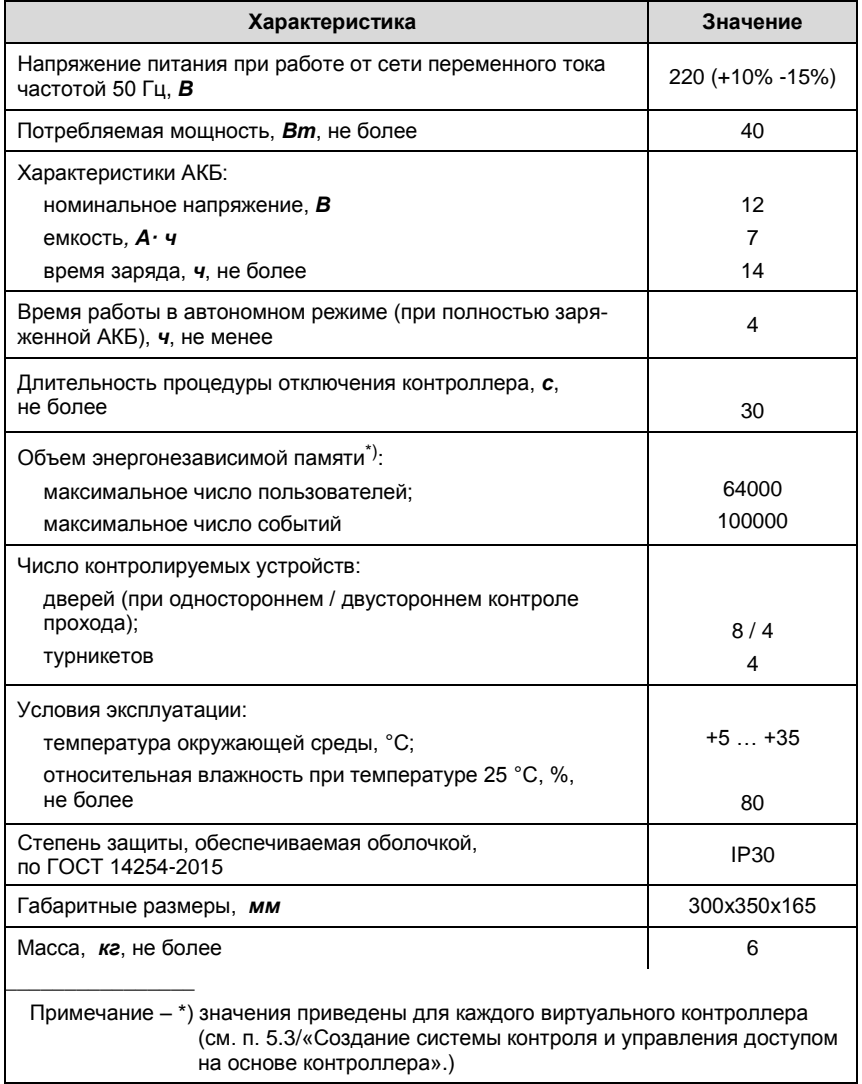

Характеристики подключения к локальной вычислительной сети (ЛВС) и адаптерам «КОДОС АД-10» приведены в таблицах 2 и 3 соответственно.

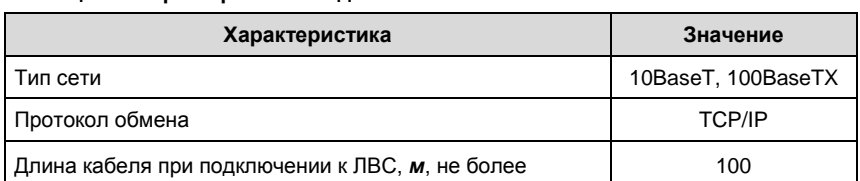

### **Таблица 2 – Характеристики подключения к ЛВС**

# **Таблица 3 – Характеристики подключения к адаптерам «КОДОС АД-10»**

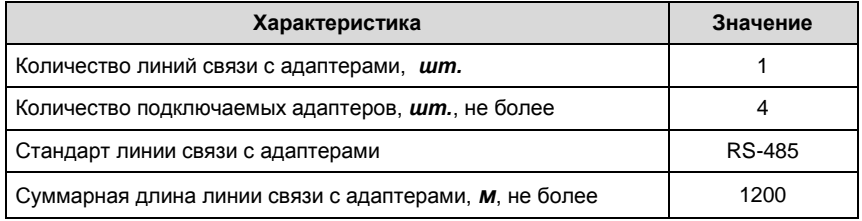

# <span id="page-7-1"></span><span id="page-7-0"></span>**4 Подключение и монтаж контроллера**

# **4.1 Меры безопасности**

 При установке и эксплуатации контроллера необходимо руководствоваться «Правилами технической эксплуатации электроустановок потребителей» и «Правилами техники безопасности при эксплуатации электроустановок потребителей».

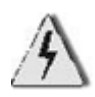

- К работе с контроллером допускаются лица, изучившие настоящее руководство, имеющие аттестацию по технике безопасности при эксплуатации электроустановок не ниже 3 группы и прошедшие инструктаж по технике безопасности на рабочем месте.
- Проведение всех работ по подключению и монтажу контроллера не требует применения специальных средств защиты.
- В рабочем состоянии к контроллеру подводятся опасные для жизни напряжения от электросети, поэтому необходимо:
	- а) подключать контроллер только к электросети, выполненной по трехпроводной схеме (т.е. имеющей провод защитного заземления);

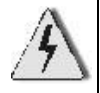

- б) регламентные и ремонтные работы производить только при отключенных сетевом питании и линиях связи с компьютером и адаптерами «КОДОС АД-10».
- Не допускается использовать при чистке загрязненных поверхностей абразивные и химически активные вещества.
- Запрещается устанавливать контроллер на токоведущих поверхностях и в помещениях с относительной влажностью выше 80%.

# <span id="page-8-0"></span>**4.2 Общие рекомендации**

- Выбор проводов и кабелей, способов их прокладки должен производиться в соответствии с СП 76.13330.2016 НПБ 88-2001.
- В помещениях, где электромагнитные поля и наводки превышают уровень, установленный ГОСТ Р 51318.14.1-99, соединительный провод должен быть защищен путем прокладывания его в металлических трубах, коробах и т.д., которые должны быть заземлены.
	- При подключении оборудования необходимо строго соблюдать полярность соединения устройств.
- При подключении соединительных проводов к клеммам блоков контроллера не следует прилагать чрезмерные усилия при затягивании винтов во избежание выхода клемм из строя.
- Во избежание выхода из строя устройств, соединяющихся между собой по протоколу RS-485, при питании нескольких устройств от различных источников минусовые выводы питания этих устройств должны быть объединены (см. п. 4.3).

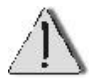

### <span id="page-9-0"></span>**4.3 Подключение контроллера**

Подключение устройств к контроллеру осуществляется при помощи клемм блока управления.

На рисунке 3 показано расположение на плате клемм блока управления, светодиодов индикации режимов работы контроллера и кнопки отключения устройства.

Схема подключения контроллера показана на рисунке 4, маркировка и назначение клемм блока управления показаны в таблице 4.

Подключения, изображенные штриховыми линиями, являются внутренними подключениями контроллера.

Исполнительные устройства и датчики подключаются к контроллеру через адаптеры «КОДОС АД-10». Связь с адаптерами «КОДОС АД-10» осуществляется по протоколу RS-485. Это позволяет располагать контроллер на значительном удалении от датчиков и исполнительных устройств.

К локальной вычислительной сети контроллер подключается при помощи сетевого кабеля через разъем RJ-45.

Сетевой кабель (длиной не более 100 м) обжимается с двух сторон специальными коннекторами RJ-45 по стандарту Т568А (Т568В).

К клемме «К» подключается заземляющий провод кабеля питания.

К клеммам «220В» подключаются провода кабеля питания.

# **Контроллер «КОДОС-PRO»**

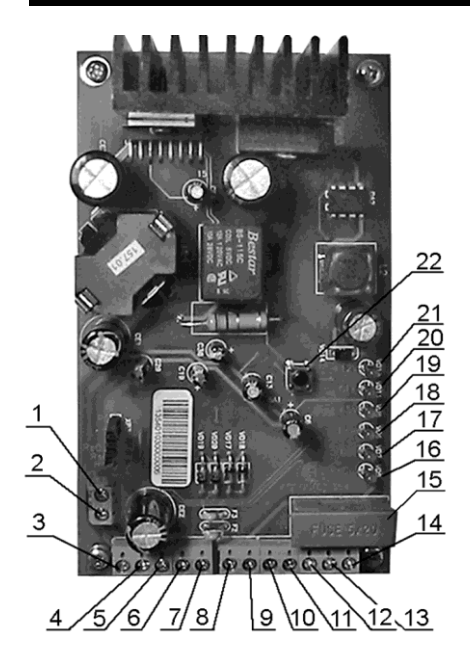

- 1 клемма «+ АСС»
- 2 клемма «- АСС»
- 3 клемма «-»
- 4 клемма «+5»
- 5 клемма «+12»
- 6 клемма «A»
- 7 клемма «B»
- 8, 9 клеммы «16,8В»
- 10, 11 клеммы «220В»
- 12, 13 клеммы «220В»
- 14 клемма «K»
- 15 сетевой предохранитель
- 16 светодиод «RsOut»
- 17 светодиод «DIR»
- 18 светодиод «RsIn»
- 19 светодиод «+5V»
- 20 светодиод «OFF»
- 21 светодиод «+12V»
- 22 кнопка отключения контроллера

**Рисунок 3 – Плата блока управления контроллера**

Подключение кабеля питания выполнять, исключая возможность случайного замыкания проводов.

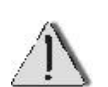

Кабель питания необходимо жестко закрепить, входящей в комплект поставки стяжкой L100 к месту крепления (рисунок 2, позиция 8).

Монтаж линии связи с адаптерами «КОДОС АД-10» вести обходом. Отводы к клеммам адаптера должны быть минимальной длины.

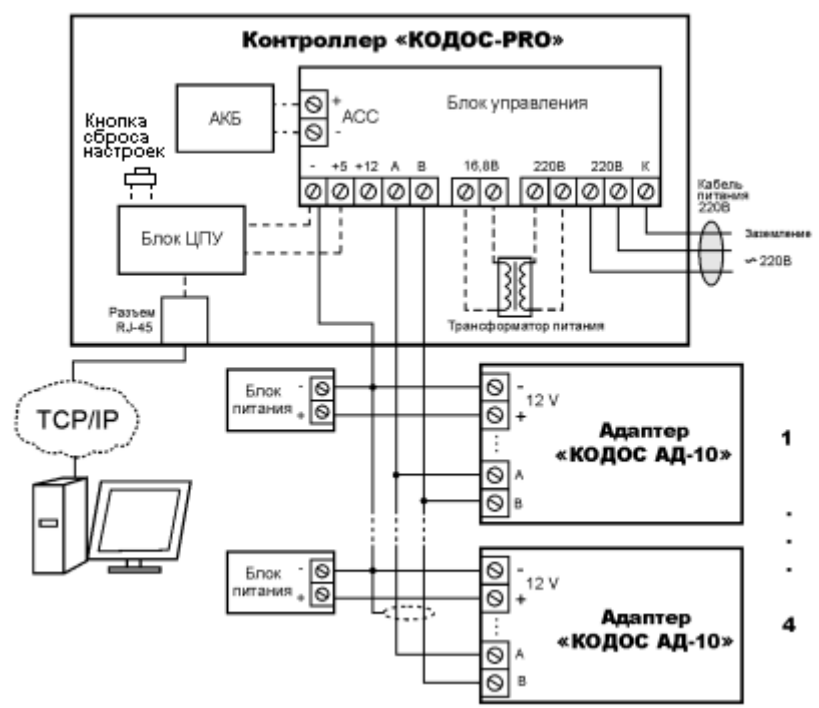

**Рисунок 4 – Схема подключения контроллера**

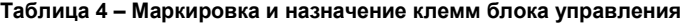

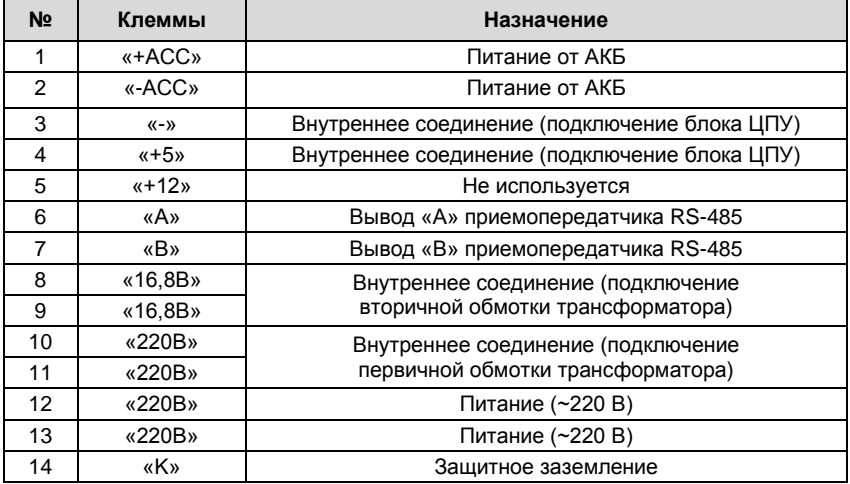

# **4.4 Установка и крепление контроллера**

<span id="page-12-0"></span>Контроллер рекомендуется устанавливать так, чтобы исключить несанкционированный доступ к нему посторонних лиц.

Доступ к контроллеру для проведения регламентных работ не должен быть слишком затруднен.

Контроллер может быть установлен на поверхность любого типа.

Для крепления устройства используются самонарезающие винты и дюбели (для крепления на бетонную или кирпичную поверхности).

Расстояния между отверстиями для установки контроллера приведены на рисунке 5.

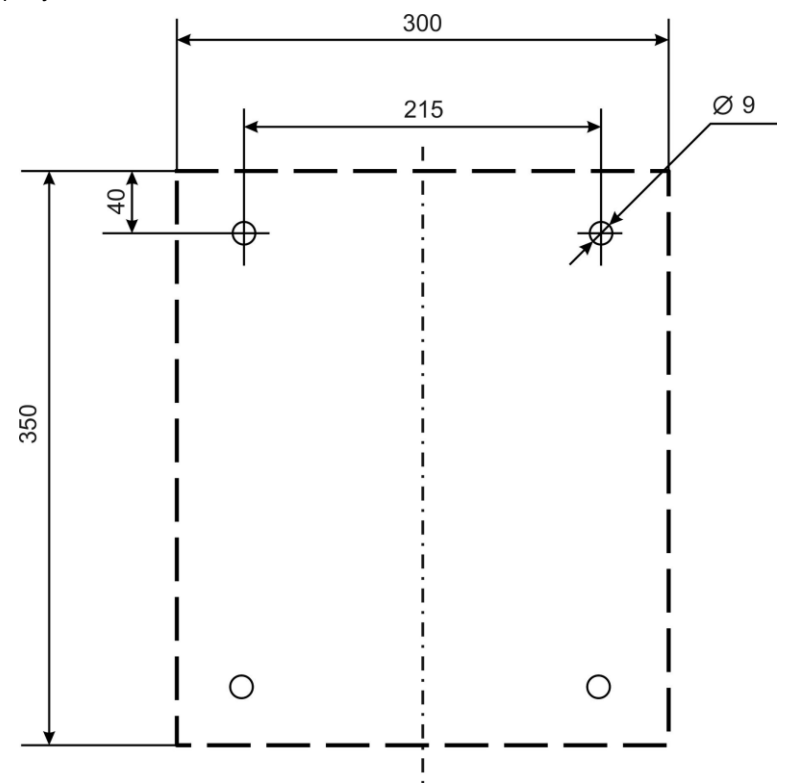

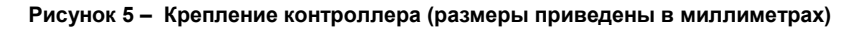

Рекомендуемый порядок монтажа контроллера:

а) прикрепить контроллер к стене. Для этого:

1) разметить отверстия на стене в соответствии с рисунком 5;

2) просверлить в стене два отверстия под самонарезающие винты (при установке на бетонные или кирпичные поверхности использовать дюбели);

б) ввернуть самонарезающие винты, повесить на них контроллер, опустить его до упора вниз;

в) удалить из перфорированных отверстий в корпусе контроллера металлические заглушки, протянуть через отверстия соединительные провода и кабели;

г) подключить (согласно п. 4.3) кабель питания, провода линии связи и кабель ЛВС;

д) подключить провода аккумуляторной батареи к ее контактам;

е) закрыть дверцу корпуса контроллера на ключ.

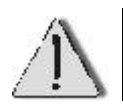

Изменение расположений и удаление джамперов на ЦПУ не допускается.

# <span id="page-13-0"></span>**4.5 Типы и сечения проводов**

### **Таблица 5 – Рекомендуемые типы и сечения проводов**

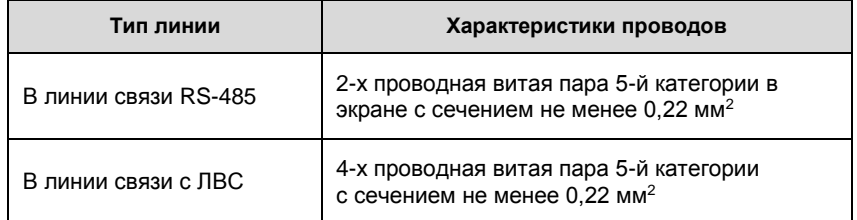

# <span id="page-14-0"></span>**5 Описание работы устройства**

# <span id="page-14-1"></span>**5.1 Функции контроллера**

В процессе работы контроллер выполняет следующие функции:

а) принимает, обрабатывает и хранит информацию:

– о считанных кодах кодоносителей (информация поступает от адаптеров «КОДОС АД-10», к которым подключены считыватели электронных карт серии «КОДОС»);

– о текущем состоянии входов адаптеров «КОДОС АД-10»;

Информация хранится в энергонезависимой памяти (в зависимости от аппаратной конфигурации на Flash-диске или SD карте);

б) передает через адаптеры «КОДОС АД-10» сигналы управления на исполнительные устройства;

в) обрабатывает информацию о состоянии шлейфов, герконов дверей или турникетов;

г) осуществляет контроль доступа пользователя в зависимости от кодов считанных карт, временных зон и уровней доступа;

д) реализует режим «запрет повторного прохода» как для отдельных точек доступа так и общий для группы точек доступа.

При отсутствии связи с ПК контроллер сохраняет работоспособность, продолжая выполнять свои функции.

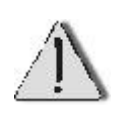

Запись событий ведется в «кольцевом» режиме. При отсутствии связи с сервером события накапливаются в журнале до достижения максимального числа событий и далее старые события перезаписываются.

Контроллер состоит из двух функциональных узлов:

- а) блока ЦПУ;
- б) блока управления.

В блоке ЦПУ установлен FLASH-диск или SD карта с записанной на нем операционной системой и управляющей программой контроллера.

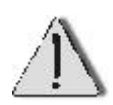

Изменение и удаление файлов операционной системы не допускается.

Блок управления контроллера выполняет следующие функции:

— преобразование сигналов стандарта RS-232 в стандарт RS-485 и обратно для обмена информацией между блоком ЦПУ и адаптерами «КО-ДОС АД-10». Приемопередатчик RS-485 имеет защиту от короткого замыкания и от воздействия повышенных сторонних напряжений на линию связи с адаптерами «КОДОС АД-10»;

— формирование напряжения +5 В для питания блока ЦПУ;

— обеспечение заряда АКБ;

— автоматическое переключение на питание от АКБ при исчезновении напряжения 220 В;

— проведение процедуры принудительного останова.

В блоке управления контроллера имеется сетевой предохранитель (см. рисунок 3, поз. 15) для защиты цепей устройства от короткого замыкания в сети переменного тока 220 В.

Выполнение контроллером его функций, а также наличие питания индицируется с помощью светодиодов (см. п.5.4).

# <span id="page-15-0"></span>**5.2 Включение и выключение контроллера**

При включении контроллера загружается встроенная операционная система, контроллер проверяет исправность накопителя данных, наличие сигналов сброса настроек, восстановления, выполняет синхронизацию времени (если настроено) и далее запускает службу контроллера доступа.

Запуск службы контроллера доступа сопровождается миганием светодиода RsOut на плате управления что свидетельствует о начале опроса

адаптеров AD-10. Если линия связи в порядке, на адаптеры подано питание, конфигурация контроллера соответствует адресам адаптеров, то адаптеры AD-10 отвечают на запросы контроллера и мигание светодиодов RsOut и RsIn (запрос-ответ) сливается в непрерывное свечение.

В процессе работы контроллер удерживает в памяти оперативную базу ключей доступа и состояния автоматики. В случае мгновенного аварийного выключения информация о последних изменениях может быть утеряна. Чтобы этого не происходило, контроллер оснащён резервируемым источником питания и аппаратным сигналом контроля питания.

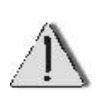

Не допускается эксплуатация контроллера без подключенного аккумулятора. В случае отсутствия АКБ при выключении питания часть информации об изменениях в базе ключей, конфигурации и событиях может теряться.

При пропадании питания 220 В контроллер переходит на питание от аккумулятора. Когда аккумулятор разряжен до нижнего значения диапазона выходного напряжения, источник питания даёт контроллеру сигнал «плохое питание», контроллер завершает работу и далее источник питания выключается.

Перед окончательным выключением контроллер выдаёт низкий звуковой сигнал, подтверждающий завершение работы.

Включение контроллера осуществляется автоматически при появлении напряжения 220 В.

Если напряжение 220 В восстановится после выдачи сигнала «плохое питание», но до полного отключения, то аппаратного выключения контроллера не произойдёт. В этом случае в течение 60 сек. программа контроллера выйдет из режима готовности к выключению, контроллер выполнит перезагрузку и вернётся к работе.

Для того, чтобы корректно выключить контроллер, необходимо:

1) Вариант 1, с помощью кнопки выключения

отключить питание 220В;

 нажать на кнопку отключения контроллера (рисунок 3 поз.22), дождаться выключения источника питания;

- отсоединить аккумулятор.
- 2) Вариант 2, по команде
- подключиться через www интерфейс;
- подать команду «Операции-Выключить»;
- через минуту можно отключать контроллер от сети.

В случае если аккумулятор отсутствует, отключен или нет уверенности в его исправности (например, когда система СКУД эксплуатируется длительное время и нет данных о проверке аккумуляторов), рекомендуется использовать вариант 2.

# <span id="page-17-0"></span>**5.3 Конфигурирование контроллера**

### **5.3.1 Начальная настройка**

<span id="page-17-1"></span>Связь с контроллером КОДОС PRO осуществляется через локальную вычислительную сеть (ЛВС) или сеть Интернет по протоколу tcp/ip. Для начала работы необходимо настроить в контроллере основные параметры: ip адрес, маску подсети и шлюз.

Новые контроллеры, а также контроллеры у которых был произведён сброс сетевых настроек или процедура восстановления имеют следующие параметры:

- ip адрес: 192.168.1.101
- маска подсети: 255.255.255.0
- шлюз: 192.168.1.1

Для подключения к такому контроллеру необходимо использовать компьютер, находящийся в подсети 192.168.1.0

Новые контроллеры необходимо подключать в сеть по одному и менять им адреса. В противном случае образуются дубликаты адресов и контроллеры могут быть недоступны по сети.

Настройка контроллеров может выполняться двумя способами:

через www интерфейс;

через ssh терминал.

Для подключения через www необходимо набрать в броузере [http://192.168.1.101.](http://192.168.1.101/)

Появится окно ввода логина и пароля. По умолчанию логин «admin» пароль «setup» (без кавычек).

Далее настройка идёт аналогично другим устройствам с www интерфейсом, см. раздел «Настройки». После установки нового ip адреса контроллер необходимо перезагрузить, см меню «Операции».

Для подключения через ssh необходима программа – ssh клиент. Эта программа штатно присутствует в ОС Windows начиная с версии 10 и во всех версиях Linux/Unix. При этом для Windows более удобна и функциональна программа **putty**, которую можно бесплатно скачать в интернет. Во всех случаях рекомендуется пользоваться www интерфейсом, доступ через ssh ориентирован на специалистов.

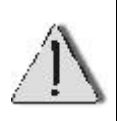

Старые версии контроллера КОДОС PRO предоставляли доступ по протоколу telnet. В данной модели эта возможность отключена Доступ по www и ssh можно отключать, см. «Настройки»

# <span id="page-18-0"></span>**5.3.2 Права доступа**

Для доступа через любой интерфейс необходимо указывать логин и пароль. По умолчанию логин admin пароль setup. После первоначальной установки ip адреса рекомендуется изменить пароль через меню «админ» в www интерфейсе.

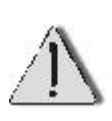

Старые версии контроллера КОДОС PRO использовали по умолчанию логин root, в данной версии доступ по сети с логином root невозможен.

Настоятельно рекомендуется менять пароль администратора со стандартного на более сложный.

#### $5.3.3$ Сетевые настройки

<span id="page-19-0"></span>Сетевые настройки выполняются через меню «сеть» в www интерфейсе и аналогичны иным устройствам, работающим в сети tcp/ip. Далее описаны особенности некоторых настроек:

- ір адрес, маска подсети, шлюз стандартно, как для иных сетевых устройств.
- Шлюз в целях безопасности рекомендуется указывать только в случае, когда необходим доступ к контроллеру из других сетей. Если сервер СКУД и контроллер находятся в одной подсети, то в шлюзе нет необходимости.
- Сервер DNS необходим только если сервер NTP указан по имени. Если синхронизация времени не используется или в поле «сервер ntp» указан ip адрес то в DNS нет необходимости.
- Сервер NTP сервер для синхронизации времени. Синхронизация  $\bullet$ выполняется в момент старта контроллера. См. раздел «Время».
- Временная зона необходима для правильной работы NTP. Если синхронизация NTP не используется то временная зона не имеет значения. При этом рекомендуется указывать её правильно.
- Доступ по www возможность настройки через www интерфейс
- Доступ по ssh возможность настройки через ssh терминал.

После сохранения настроек они отображаются изменёнными, но вступят в силу только после перезагрузки, которую можно выполнить через меню «Операции».

#### <span id="page-19-1"></span> $5.3.4$ Управление службой контроллера доступа

Управление службой контроллера доступа осуществляется через www интерфейс, меню «контроллер» и меню «операции». Возможны следующие действия:

- остановить контроллер доступа
- запустить контроллер доступа
- считать конфигурацию
- записать конфигурацию

Остановка / запуск службы контроллера доступа могут потребоваться в процессе ПНР. При этом на сервере СКУД будет отображаться «потеря связи с контроллером».

# <span id="page-20-0"></span>**5.3.5 Работа в составе системы СКУД**

Конфигурация контроллера (файл pro.conf) редактируется в программе «Конфигуратор» из комплекта ИКБ КОДОС. В зависимости от версии ИКБ КОДОС конфигурация может загружаться напрямую из программы Конфигуратор и/или через интерфейс контроллера, меню «**контроллер»,** функции «считать конфигурацию» и «записать конфигурацию»

### <span id="page-20-1"></span>**5.3.6 Обновление прошивки**

Обновление прошивки выполняется через www интерфейс, меню **«прошивка»**.

Файл прошивки может быть двух видов:

 пакет обновления kodosproXX.bin, полученный с сайта [www.kodos.ru](http://www.kodos.ru/) или от службы технической поддержки

 непосредственно отдельный выполняемый файл main, полученный когда либо ранее или взятый с другого контроллера.

Процедура обновления автоматически определяет тип обновления. После обновления желательна перезагрузка.

### <span id="page-20-2"></span>**5.3.7 Сброс сетевых настроек**

В случае, если настройки сети неизвестны и их невозможно определить, существует процедура их сброса. Для этого необходимо:

выключить контроллер;

нажать кнопку «СБРОС» на ЦПУ (см. рисунок 6);

включить контроллер;

удерживать кнопку нажатой до начала мигания красного светодиода,

расположенного над кнопкой «СБРОС», это так же сопровождается звуковым сигналом в виде трёх коротких сигналов (ти-ти-ти);

после появления сигнала кнопку отпустить;

 через 3-5 с контроллер подтвердит завершение процедуры коротким звуковым сигналом повышающегося тона и перейдёт к нормальному режиму работы.

Сетевые настройки сброшены в изначальное состояние. После окончания загрузки он будет доступен в сети по адресу 192.168.1.101.

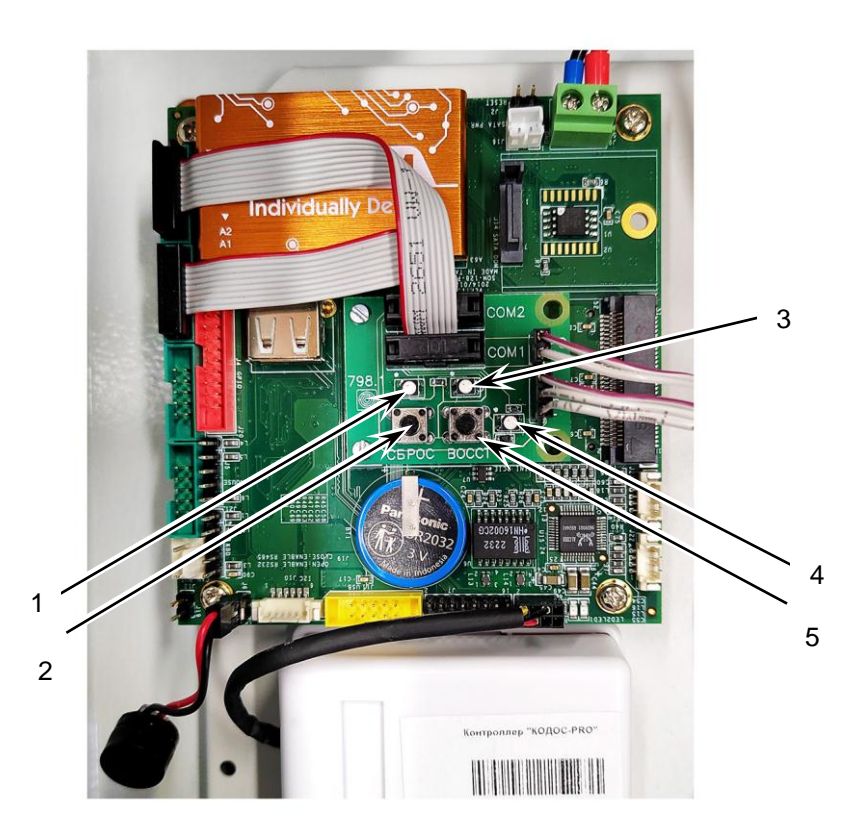

- 
- 
- 1 Светодиод «Сброс»; 4 Индикатор наличия питания;
- 
- 2 Кнопка «Сброс» 5 Кнопка «Восст»;
- 3 Светодиод «Восст»;

**Рисунок 6 – ЦПУ внешний вид**

### **5.3.8 Время**

<span id="page-22-0"></span>Контроллер оснащён системными энергонезависимыми часами, которые ведут отсчёт времени независимо от наличия питания. При длительной (недели, месяцы) автономной работе и особенно при длительном нахождении в выключенном состоянии часы будут уходить от реального времени. В этом он аналогичен персональному компьютеру или серверу.

Служба контроллера доступа, которая выполняет задачи СКУД, имеет собственные часы, которые синхронизируются от сервера ИКБ КОДОС. Таким образом, контроллер СКУД работает по времени сервера СКУД независимо от правильности хода системных часов контроллера.

Желательно, чтобы все часы работали максимально близко к единому времени. Время СКУД синхронизируется на сервере СКУД от часов сервера. Системные часы контроллера могут синхронизироваться тремя способами:

 через www интерфейс по времени компьютера, от которого идёт подключение. См. меню «Операции»–-«Установить время»;

 автоматически от сервера по протоколу NTP при каждом старте контроллера;

вручную через ssh подключение.

Наиболее удобной является синхронизация по NTP при старте контроллера. Синхронизация происходит при старте контроллера до запуска службы СКУД. За счёт этого обеспечивается минимальное расхождение системных часов и часов СКУД. Недостатком этого метода является дополнительная задержка на 3-5 с при старте контроллера, которая может быть больше, если сервер синхронизации времени недоступен. Настройка синхронизации по NTP описана в разделе «Сетевые настройки».

Для правильно работы синхронизации следует обеспечить следующие условия:

- сервер времени работает и доступен по сети;
- на сервере времени правильное время;
- правильно настроена временная зона.

Идеальный вариант если служба NTP будет запущена на сервере СКУД. Не рекомендуется указывать для синхронизации серверы, находящиеся в другой сети, особенно в интернете.

### <span id="page-23-0"></span>**5.3.9 Восстановление прошивки**

В случае, если по каким либо причинам внутренняя структура данных контроллера СКУД нарушена есть возможность сбросить все настройки к заводским установкам. При этом пропадают все настройки, данные контроллера, пароль и обновления прошивки. Процедура восстановления может быть вызвана тремя способами:

- через www интерфейс, меню **«Операции»**;
- по аппаратному сигналу.

Первые два пункта интуитивно понятны и требуют только подтверждения.

Восстановление по аппаратному сигналу возможно в случае, когда невозможно подключение по сети. Для его выполнения необходимо:

- выключить питание контроллера;
- нажать кнопку «ВОССТ»;
- включить питание контроллера;

 удерживать кнопку нажатой до начала мигания синего светодиода расположенного над кнопкой «ВОССТ», это так же сопровождается звуковым сигналом в виде трёх длинных гудков;

после появления сигнала кнопку отпустить.

Далее процедура идёт одинаково независимо от способа её вызова. Каждый этап отмечается звуковым сигналом.

Условно ход процедуры можно отобразить так:

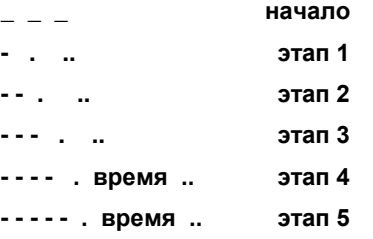

### **????? итог**

При успешном завершении контроллер выдаёт повышающийся («весёлый») звуковой сигнал, перезагружается и готов к работе в изначальном состоянии.

При неуспешном завершении контроллер выдаёт понижающийся («мрачный») звуковой сигнал, в этом случае автоматическое восстановление невозможно.

### <span id="page-24-0"></span>**5.4 Индикация светодиодов контроллера**

Светодиоды, расположенные на блоке управления (см. рисунок 3) предназначены для индикации наличия питания и информационного обмена по линии связи с адаптерами «КОДОС АД-10»:

а) светодиод **«+12V»** – сигнализирует о наличии напряжения питания +12 В, светится красным цветом только когда контроллер работает от сети переменного тока;

б) светодиод **«+5V»** – сигнализирует о наличии напряжения питания +5 В на клемме «+5» (рисунок 3, поз. 4), светится красным цветом как при работе от сети переменного тока, так и при работе от аккумулятора;

в) светодиод **«OFF»** – сигнализирует о том, что запущен процесс выключения контроллера, светится красным цветом во время выполнения процедуры выключения.

Запуск данной процедуры происходит в двух случаях:

1) при принудительном отключении устройства нажатием кнопки отключения контроллера;

2) при снижении напряжения на АКБ до минимально допустимого при работе в автономном режиме;

Во время процедуры отключения контроллера кроме светодиода **«OFF»** светятся также светодиоды **«+5V»** и **«СД\_ЦПУ»** на блоке ЦПУ (см. рисунок 6), светодиод **«+12V»** в момент снятия напряжения 220 В гаснет.

Через (22 ±7) с все светодиоды выключаются:

г) светодиод **«RsIn»** – сигнализирует о приеме информации блоком управления от адаптеров «КОДОС АД-10» по RS-485; светится красным цветом при приеме информации;

д) светодиод **«RsOut»** – сигнализирует о передаче информации блоком управления к адаптерам «КОДОС АД-10» по RS-485, светится красным цветом при передаче информации;

е) светодиод **«DIR»** – сигнализирует об управлении приемомпередачей информации блоком управления по RS-485 (светится – передача; не светится – прием);

ж) светодиод **«СД\_ЦПУ»** на блоке ЦПУ – сигнализирует о наличии напряжения на блоке ЦПУ, светится в рабочем режиме зеленым цветом.

Светодиоды, расположенные на плате ЦПУ (см. рисунок 6) предназначены для индикации наличия питания и подтверждения сброса текущих настроек контроллера и возврата к исходным настройкам:

а) крайний правый светодиод на блоке ЦПУ – индицирует наличие напряжения питания на блоке ЦПУ и сигнализирует о штатном режиме работы операционной системы контроллера (при этом периодически гаснет примерно 1 раз в 3 сек), светится зеленым цветом.

б) светодиод над кнопкой «Сброс» подтверждает сброс настроек при нажатии кнопки, светится красным цветом;

в) светодиод над кнопкой «Восст» подтверждает возврат настроек к исходным при нажатии кнопки, светится синим цветом.

### <span id="page-25-0"></span>**5.5 Диагностика состояния контроллера**

Диагностика состояния контроллера проводится путем внешнего контроля состояния индикации, контроля наличия связи с контроллером и правильного функционирования системы.

# <span id="page-26-0"></span>**6 Возможные неисправности и способы их устранения**

Возможные неисправности и способы их устранения приведены в таблице 6.

# **Таблица 6 – Возможные неисправности и способы их устранения**

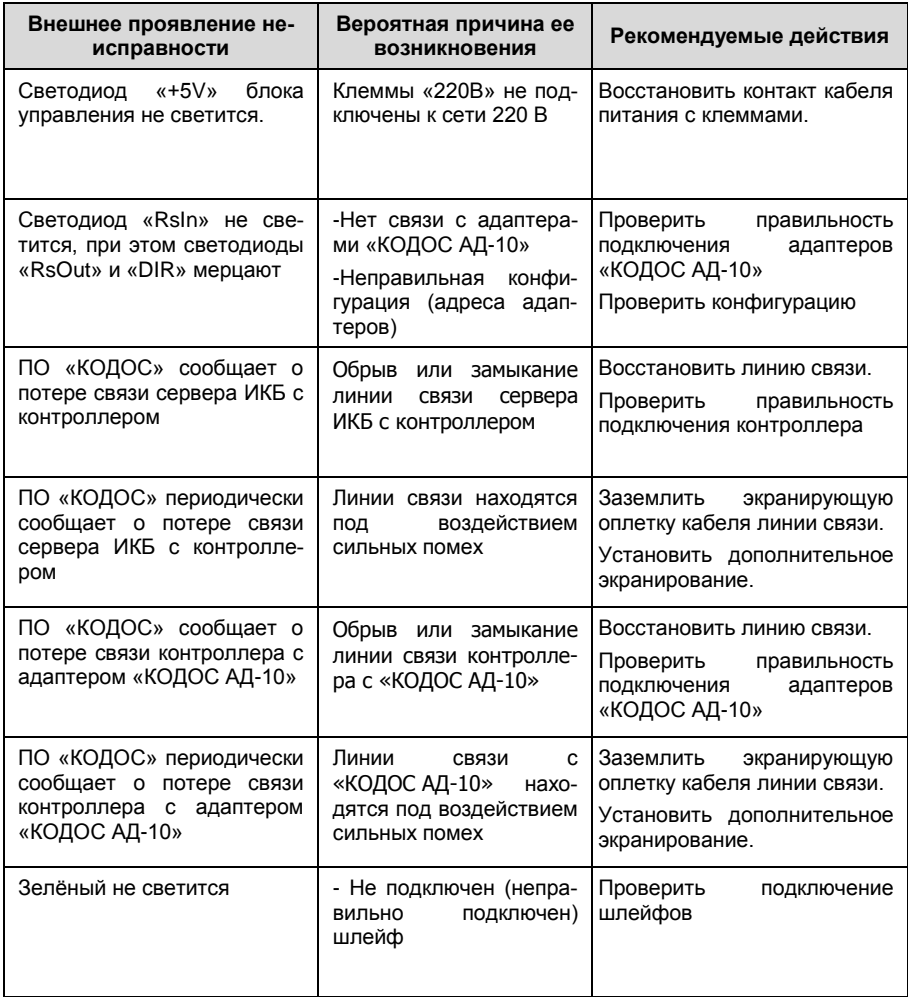

### Продолжение таблицы 6

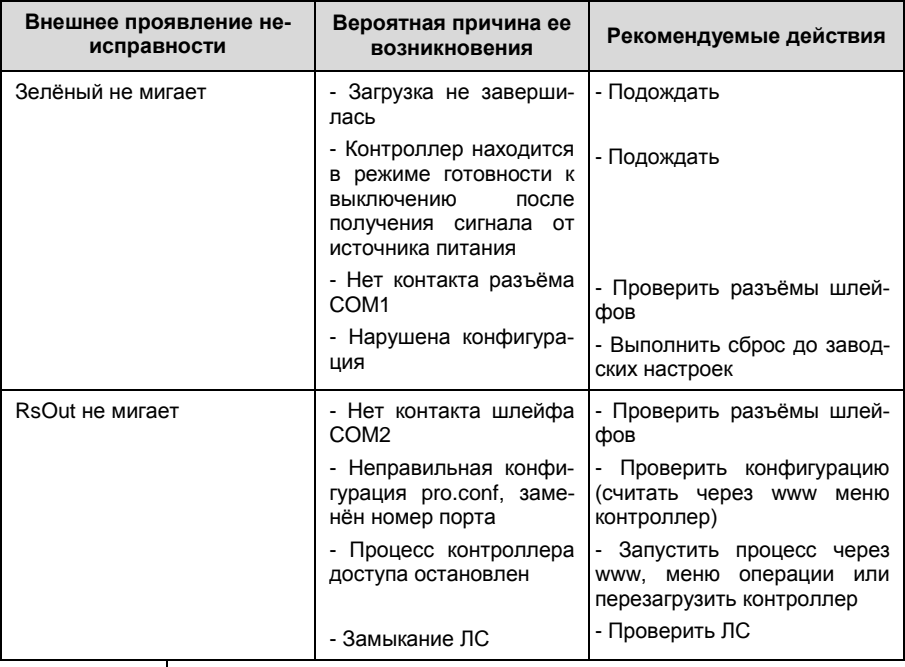

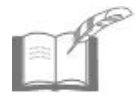

Текущий ремонт и устранение неисправностей, не ука-<br>занных в таблице 6, должны производиться в условиях<br>специализированной мастерской.

# <span id="page-28-0"></span>**7 Техническое обслуживание**

# <span id="page-28-1"></span>**7.1 Общие указания**

Техническое обслуживание (ТО) контроллера производится в плановопредупредительном порядке во время комплексного технического обслуживания СКУД, в которую входит контроллер. ТО производится на месте его эксплуатации и включает в себя:

- 1) Проверку работоспособности контроллера по органам индикации;
- 2) Визуальную проверку сохранности корпуса;
- 3) Очистку поверхности корпуса от пыли и загрязнения;

ТО необходимо проводить не реже одного раза в год.

Работы, при необходимости, проводятся при отключенных источниках питания и с отключением от системы, в остальных случаях – без отключения.

# **7.2 Меры безопасности**

<span id="page-28-2"></span>К техническому обслуживанию устройства допускаются лица, изучившие настоящее руководство, а также прошедшие аттестацию по технике безопасности на 3 группу допуска по электробезопасности, инструктаж по технике безопасности на рабочем месте.

# <span id="page-29-0"></span>**8 Хранение и утилизация**

8.1 Контроллер в потребительской таре должен храниться в отапливаемом складском помещении. Температура окружающего воздуха от плюс 5 до плюс 40 °С, относительная влажность до 80 % при температуре плюс 25 °С (условия хранения 1 по ГОСТ 15150-69).

В транспортной таре контроллер может храниться в неотапливаемом складском помещении при температуре окружающего воздуха от минус 50 до плюс 50 °С и относительной влажности до  $(95 \pm 3)$  % при температуре плюс 25 °С (условия хранения 5 по ГОСТ 15150-69).

В помещении для хранения не должно быть токопроводящей пыли, паров кислот и щелочей, а также газов, вызывающих коррозию и разрушающих изоляцию.

Контроллер в транспортной таре в неотапливаемом складском помещении должен храниться не более трех месяцев, при этом транспортная тара должна быть без подтеков и загрязнений.

При хранении более трех месяцев контроллер должен быть освобожден от транспортной тары.

Максимальный срок хранения – 6 месяцев.

8.2 Утилизацию изделия производить в регионе по месту эксплуатации изделия в соответствии с ГОСТ 30167-2014 и региональными нормативными документами.

# <span id="page-30-0"></span>**9 Транспортирование**

Транспортирование упакованного в транспортную тару изделия может производиться любым видом транспорта на любые расстояния в соответствии с правилами перевозки грузов, действующими на соответствующем виде транспорта. При этом тара должна быть защищена от прямого воздействия атмосферных осадков.

При транспортировании самолетом допускается размещение груза только в отапливаемых герметизированных отсеках.

Тара на транспортных средствах должна быть размещена и закреплена таким образом, чтобы были обеспечены ее устойчивое положение и отсутствие перемещения.

Условия транспортирования должны соответствовать условиям хранения 5 по ГОСТ 15150-69.

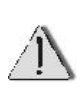

После транспортирования при отрицательных или повышенных температурах непосредственно перед вводом в эксплуатацию контроллер должен быть выдержан не менее 3 часов в нормальных климатических условиях.

# <span id="page-30-1"></span>**10 Гарантийные обязательства**

Изготовитель гарантирует соответствие изделия требованиям действующей технической документации при соблюдении потребителем требований действующей эксплуатационной документации.

Гарантийный срок эксплуатации изделия – 2 года.

Гарантийное обслуживание изделия производится предприятиемизготовителем или сертифицированными ремонтными центрами при соблюдении потребителем условий гарантии, изложенных в гарантийном талоне

# <span id="page-31-0"></span>**11 Свидетельство о приемке и упаковывании**

Изделие

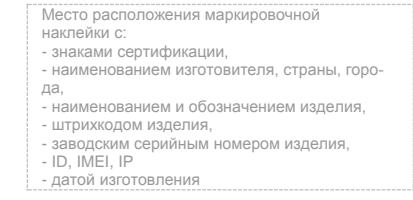

изготовлено и принято в соответствии с ТУ 4372-041-68843684-2016 и признано годным к эксплуатации.

# **Начальник ОТК**

МП \_\_\_\_\_\_\_\_\_\_\_\_\_\_\_\_\_\_ \_\_\_\_\_\_\_\_\_\_\_\_\_\_\_\_

личная подпись расшифровка подписи

упаковано согласно требованиям, предусмотренным в действующей технической документации.

Упаковщик \_\_\_\_\_\_\_\_\_\_\_\_\_\_ \_\_\_\_\_\_\_\_\_\_\_\_\_\_\_\_\_\_

личная подпись расшифровка подписи

5.128.10 РЭ Редакция \_ ССА 1С: 34322